<span id="page-0-2"></span>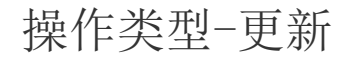

[1.描述](#page-0-0) [2.更新](#page-0-1)

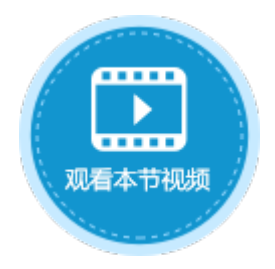

<span id="page-0-0"></span>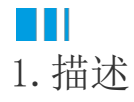

在表格操作命令中,选择操作类型为"更新"时,可更新表格中的数据,但不会立即提交到数据库中。

图1 操作类型

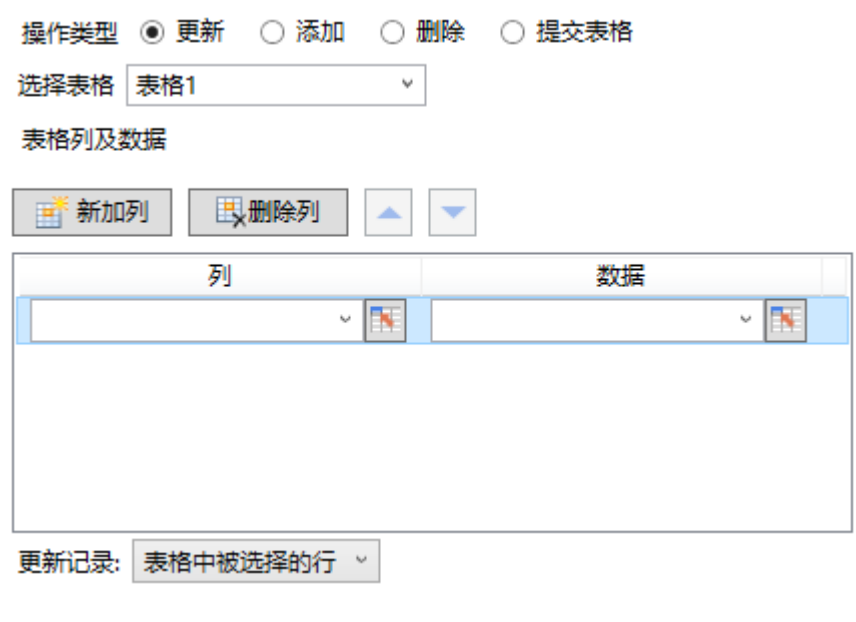

<span id="page-0-1"></span>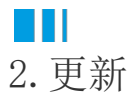

当操作类型为"更新"时,需要进行以下设置:

- 选择表格:需要选择页面中的表格,在执行表格操作命令时将更新该表格中的数据。
- 表格列及数据:设置表格中要更新数据的列以及数据。
	- 列:可以使用公式引用表格模板行中的单元格,也可以输入列名。
	- 数据:设置更新的列的数据。数据可以为固定值、公式或关键字。
- 更新记录: 设置要更新的记录。可选择表格中被选择的行、表格中满足特定条件的行、表格中所有行及表格当前行。其中, 表格 中被选择的行、表格中满足特定条件的行、表格中所有行的设置与数据表操作命令中的更新记录相同,具体使用方法请参见[高级](https://help.grapecity.com.cn/pages/viewpage.action?pageId=56527066) [设置-操作特定记录](https://help.grapecity.com.cn/pages/viewpage.action?pageId=56527066)。表格当前行指表格中当前选择的单元格所在的行。

图2 设置项

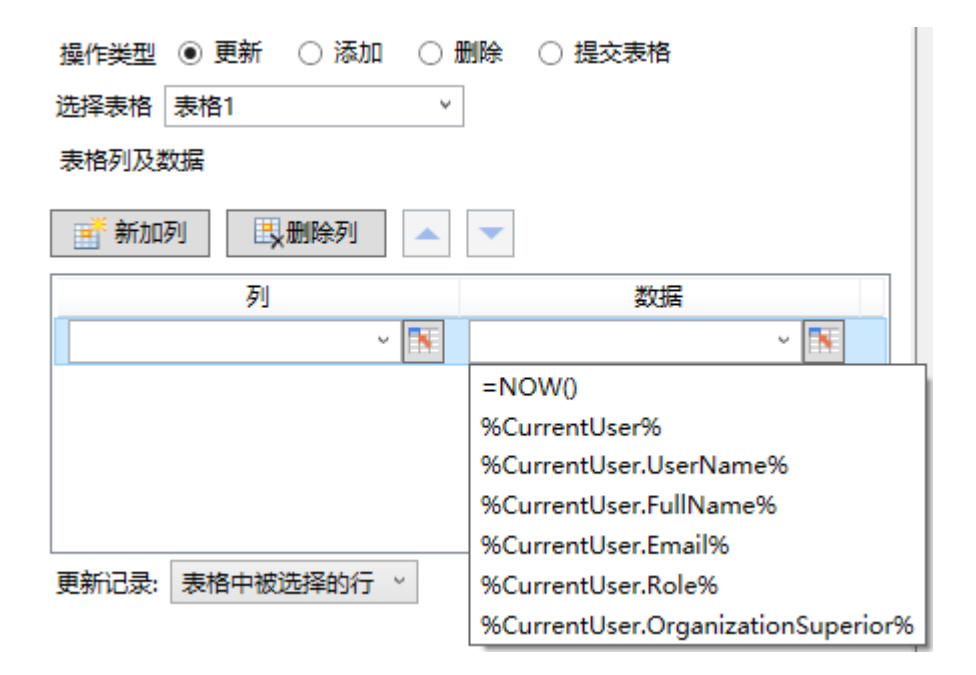

例如, 在订单列表页面中单击"更新"按钮更新表格中的数据, 可使用表格操作命令。

选择操作类型为"更新",选择要更新数据的表格后,单击表格列及数据区域下的"新加列",选择表格中要更新数据的列及对应的数据 ,更新记录为默认的"表格中被选择的行",如下图所示。

图3 更新设置

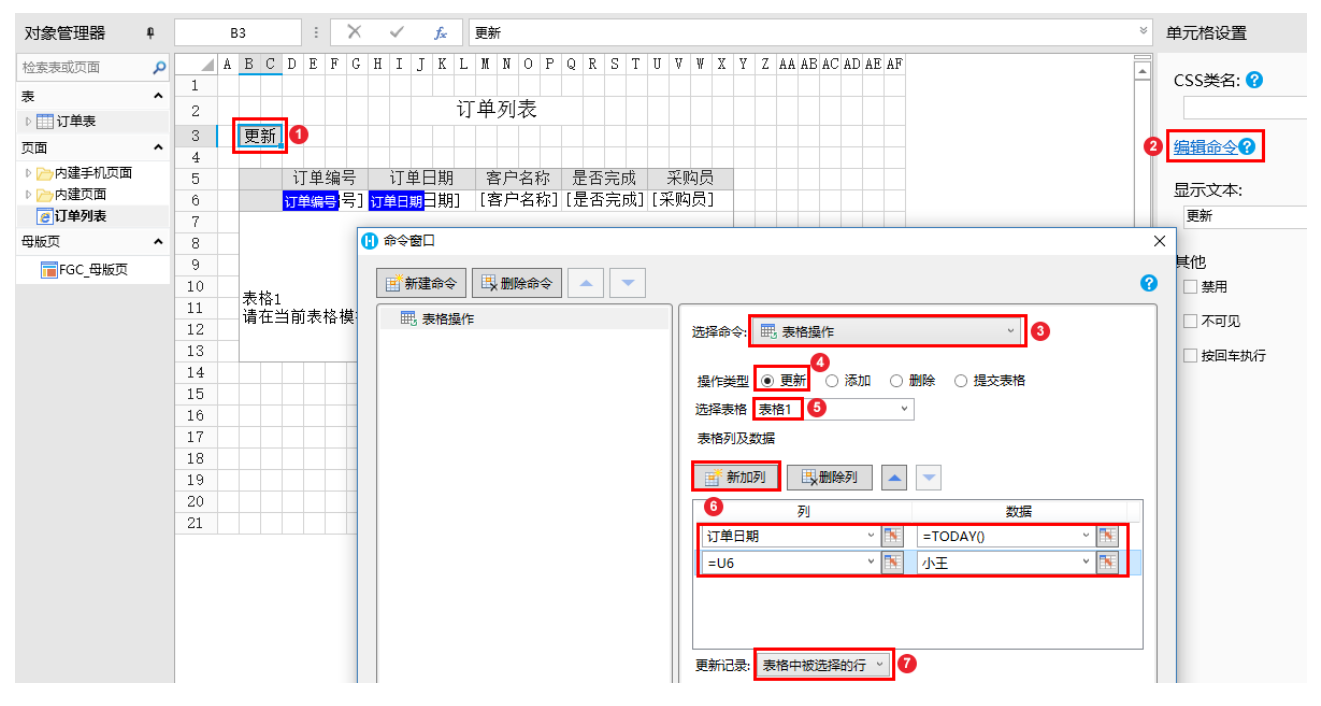

运行后,选择第二行数据,单击"更新"后,您会发现第二行数据的订单日期已经更新为今天的日期,采购员由小李更新为了小王。但数 据表中的数据并没有更新。

图4 运行结果

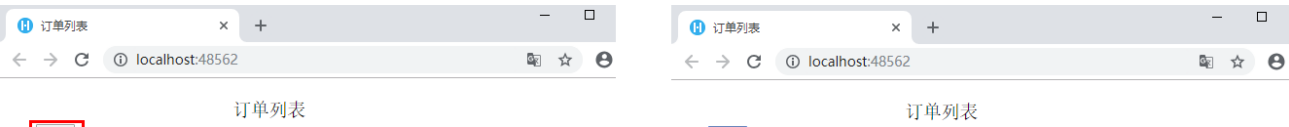

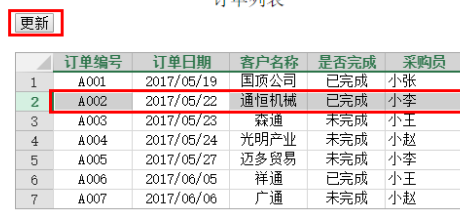

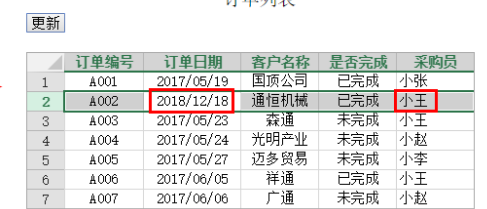

## 图5 订单表

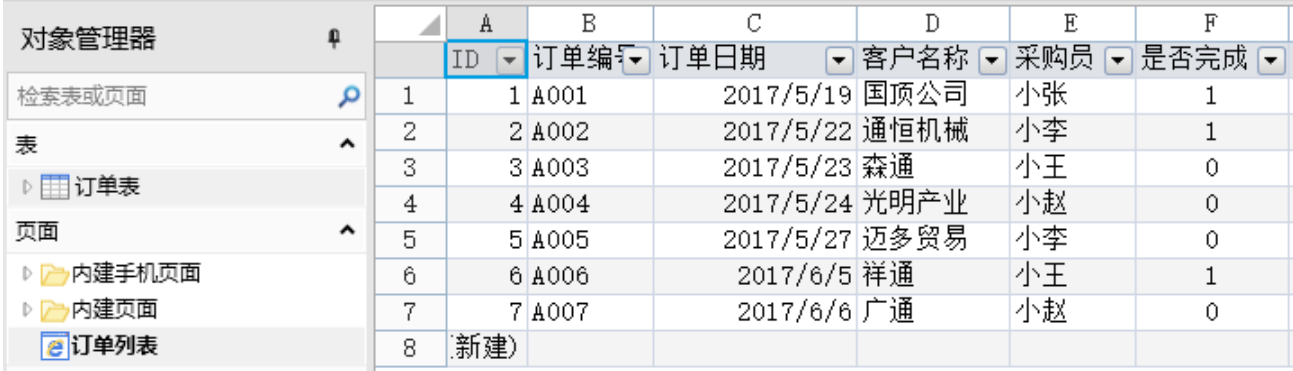

## [回到顶部](#page-0-2)